# **Паспорт**

# SafeVision WB2110

# IP видеокамера

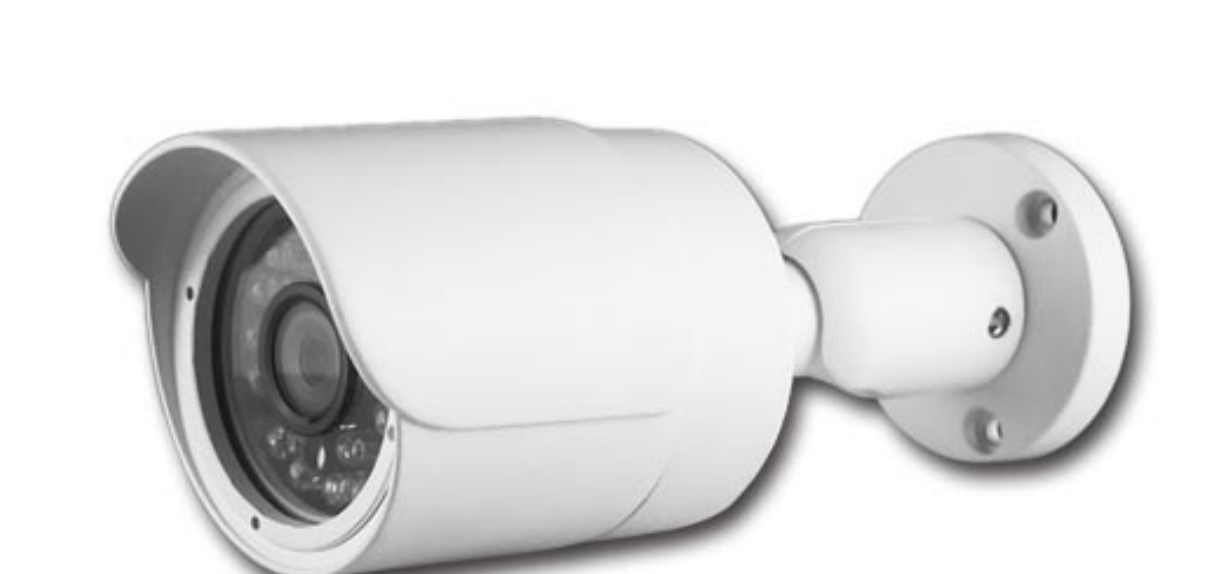

Благодарим Вас за покупку нашего изделия. Если есть какие-либо вопросы или пожелания, пожалуйста, не стесняйтесь обратиться к дилеру.

Настоящее руководство может содержать в некоторых местах технических ошибки или опечатки, а содержание может быть изменено без предварительного уведомления. Обновления будут добавлены в новую версию данного руководства. Мы готовы к совершенствованию или обновлению продукции или процедур, описанных в руководстве.

#### **Особенности**

Уличная IP видекамера с разрешением 1.3Мп и ИК-подсветкой

- Высокое разрешение до 1280 × 960, в рамках этого разрешения вы может выводить изображение в реальном времени
- Использованы передовые технологии сжатия видео с высокой степенью сжатия Н.264 и гибкой настройкой
- CMOS с прогрессивной разверткой, захват изображения без пилообразных искажений
- Высокая эффективность инфракрасной подсветки, длительный срок службы, расстояние до 15-20 метров
- Механический инфракрасный фильтр с чипом автоматического переключения, что позволяет добиться реального мониторинга днем и ночью
- Поддержка протокола ONVIFE
- Поддержка двойного потока, поддержка диспетчерского управления с мобильного телефона
- Поддержка шумопонижения 3DNR
- Конструкция соответствует классу IP66 водонепроницаемости и пылезащиты, высокая надежность
- Поддержка автоматического электронного затвора, для адаптации к различным условиям среды

## **Технические характеристики**

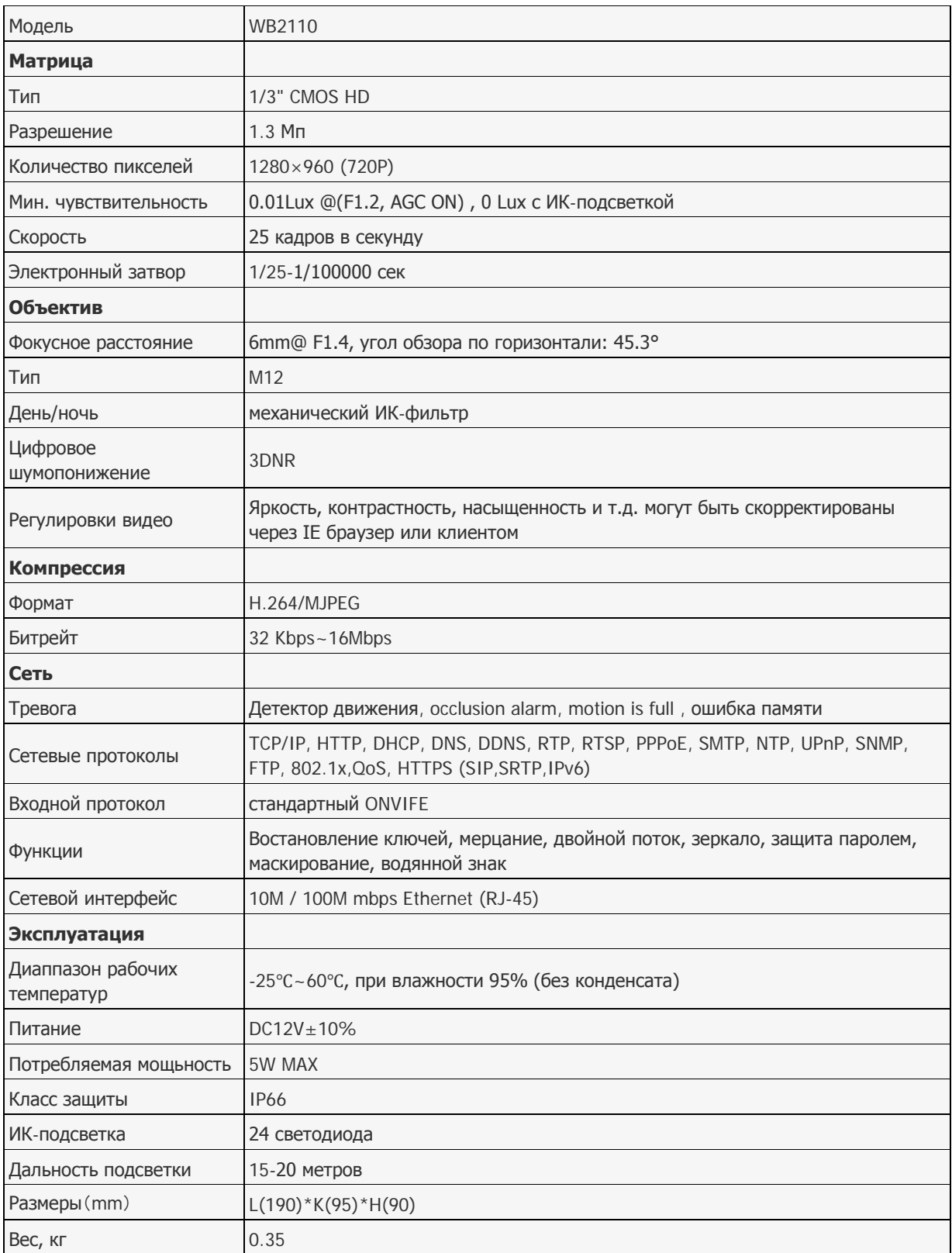

# **Инструкция по безопасности**

Эти инструкции предназначены для того, чтобы пользователь мог использовать продукт правильно, чтобы избежать опасности или потери собственности.

Меры предосторожности делится на "Предупреждения" и "Предостережения":

Предупреждение:

Серьезные травмы или смерть, может быть вызвано, если любым из этих требований пренебрегают.

Предостережение:

.

Порча или повреждение оборудования, может быть вызвано, если любым из этих предостережений пренебрегают.

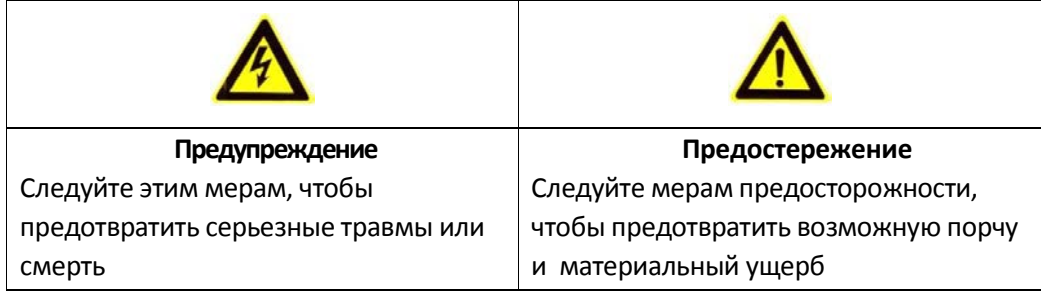

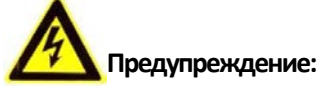

1. Просьба использовать адаптер питания, который удовлетворяет стандарту безопасности низкого напряжения (SELV). Источник постоянного тока 12 В или 24 В переменного тока (в зависимости от модели) в соответствии с IEC60950-1.

2. Если устройство не работает должным образом, обратитесь к дилеру или в ближайший сервисный центр. Никогда не пытайтесь самостоятельно разбирать камеру. (Мы не несем никакой ответственности за проблемы, вызванные несанкционированным ремонтом или техническим обслуживанием)

3. Чтобы снизить риск возникновения пожара или поражения электрическим током, не подвергайте продукты дождем или влагой

3. Установка должна производиться квалифицированным персоналом и соответствовать всем местным правилам.

4. Пожалуйста, установите выключатель в цепи электропитания для удобного прерывания питания.

5. Пожалуйста, убедитесь, что потолок может удерживать тяжесть более 50 (N) Ньютон, если камера крепится к потолку.

#### **Предостережение:**

- 1. Убедитесь, что блок питания исправен перед использованием камеры.
- 2. Не бросайте камеру и не подвергайте ее механическим ударам.
- 3. Не прикасайтесь к сенсору камеры руками . В случае необходимости ее очистки, используйте чистую ткань с небольшим количеством этанола и аккуратно протрите его. Если камера не будет использоваться длительный период времени , поставите на объектива крышку для защиты от грязи .
- 4. Не направляйте объектив камеры на сильный свет, например, солнце или лампы накаливания.
- 5. Яркий свет может вызвать фатальное повреждение камеры
- 6. Сенсор может быть сожжен лазерным лучом, так что когда используется любое лазерное оборудование, убедитесь, что поверхность сенсора не подвергается воздействию лазерного луча.
- 7. Не устанавливайте камеру в условиях очень высокой или низкой температуры ( рабочая температура должна быть в пределах от -10 ° C -60 ° C ), повышенной влажности или запыленности, и не подвергайте ее воздействию сильных электромагнитных помех.
- 8. Избегайте перегрева, хорошая вентиляция необходима для надлежащей операционной окружающей среды.
- 9. Не хранить в воде и любой жидкости. При отправке, камера должна быть упакована в оригинальную упаковку.
- 10. Регулярная замена элементов: Некоторые компоненты (например, электролитические конденсаторы) нужно регулярно заменять в зависимости от их средней продолжительности жизни. Срок службы компонентов варьируется условий от рабочей среды и рабочего времени, поэтому регулярно их необходимо проверять. Для получения дополнительной информации обращайтесь к местному дилеру, у которого вы приобрели продукт.

#### **Подключение камеры к сети**

#### **1.1 Топология сети**

На следующих рисунках показаны два способа подключения сетевой камеры и компьютера, например, рисунок 1.1 и 1.2

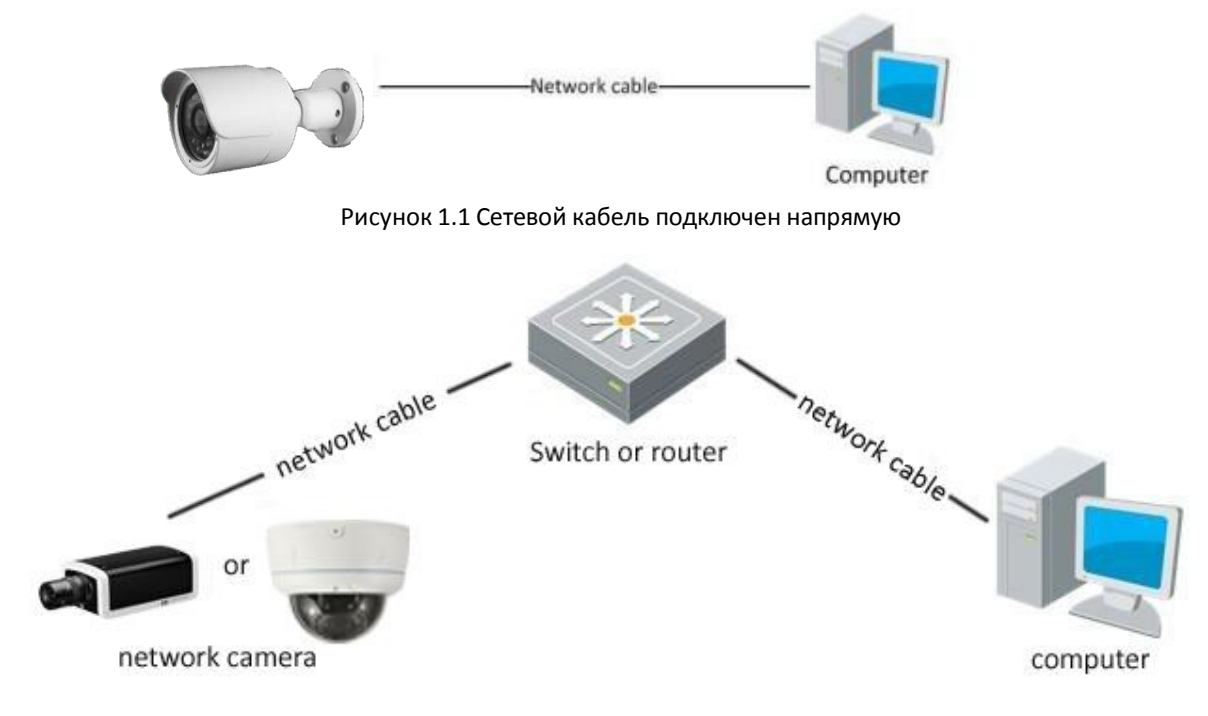

Рисунок 1. Подключение с помощью свитча или роутера

#### **1.2 Search Tool инструменты поиска**

До входа в сетевую камеру через Интернет, вам необходимо получить IP-адрес по с помощью программного обеспечения Search Tools (программное обеспечение автоматического поиска оборудования)

Откройте CD, дважды щелкните по Search Tools, нажмите 【Search】. Она будет выводить список работающих сетевых камер в локальной сети, в том числе IP адрес, номер порта, маску подсети и серийный номер устройства и т.д. Информация о версии, показанной на рисунке 1.3:

#### Паспорт IP видеокамера SafeVision WB2110 7 2008 12:00 12:00 12:00 12:00 12:00 12:00 12:00 12:00 12:00 12:00 12:00 12:00 12:00 12:00 12:00 12:00 12:00 12:00 12:00 12:00 12:00 12:00 12:00 12:00 12:00 12:00 12:00 12:00 12:00

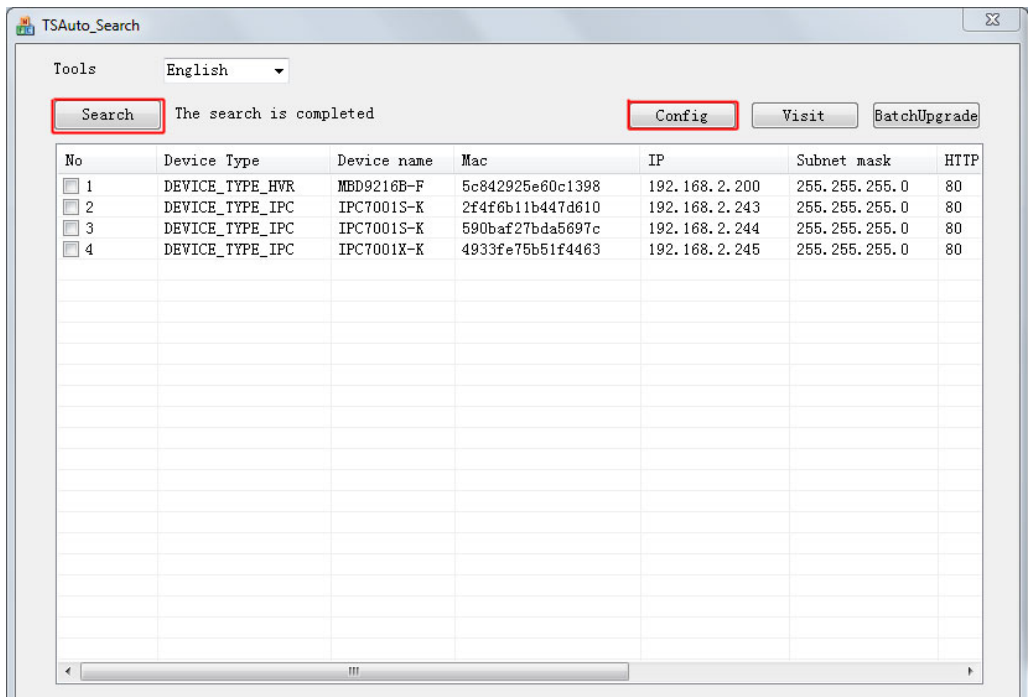

#### Рисунок 1.3 Поиск IP адреса

Если вы хотите изменить информацию об устройстве с помощью Search Tools, выберите его, нажмите 【Config】и введите новый IP-адрес, маску подсети, номер порта и пароль пользователя (пароль по умолчанию: без пароля), и вы сохраните новый IP адрес, показано на рисунке 1.4:

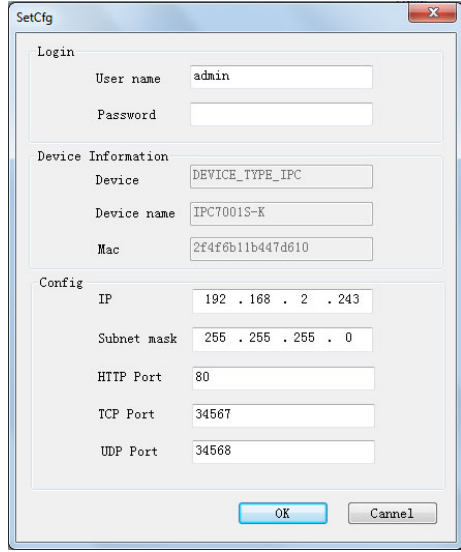

Рисунок 1.4 Изменение IP адреса

#### **Примечание:**

**Сетевая камера по умолчанию имеет IP адрес "192.168.1.18", номер порта "34567", имя пользователя "admin", без пароля**

# **2. Доступ по сети к настройкам параметров**

Существует два способа сетевого доступа для предпросмотра изображения и настройки соответствующего параметра: 1. Доступ через веб-браузер IE для предварительного просмотра изображения и настройки сетевых параметров 2. Доступ через клиентское программное обеспечение для просмотра изображений и настройки сетевых параметров

## **2.1 Доступ через веб-браузер IE**

См. Руководство пользователя IP устройства с процессором Hisilicon через Web-интерфейс.

### **2.2 Доступ через клиентское программное обеспечение CMS3**

См. Руководство пользователя ПО CMS3.0.

# **ГАРАНТИЙНЫЙ ТАЛОН**

#### **Все продукты имеют гарантию 12 мес с даты продажи.**

Инструкции по гарантии:

1. Пожалуйста, свяжитесь с нами, если продукт по его вине вышел из стоя в пределах 1 года гарантии.

2. Пожалуйста, письменно заполните гарантийный талон как можно скорее. После приобретения нашей продукции мы можем отремонтировать или заменить этот продукт бесплатно. В противном случае компания не будет иметь дело с ним.

3. Пожалуйста, пишите правдивую информации в гарантийном талоне.

4. Платный ремонт в следующих случаях:

А: Механические повреждения.

B: Несоответствующие воздействия окружающей среды.

C: Нет гарантийного талона.

D: Гарантийный срок истек.

Информация гарантийного талона:

Модель Серийный номер Дата покупка Покупатель Телефон Продавец Продавец

**Примечание: Храните гарантийный талон для лучшего обслуживания.**